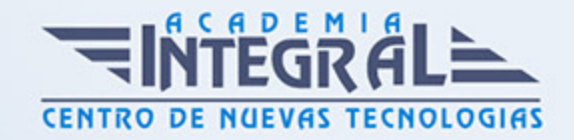

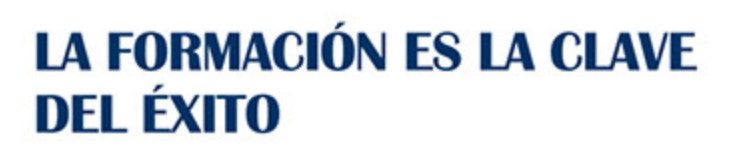

...............

# Guía del Curso ADGG107PO COMUNICACIÓN A TRAVÉS DEL CORREO ELECTRÓNICO

Modalidad de realización del curso: Online Titulación: Diploma acreditativo con las horas del curso

## **OBJETIVOS**

Este CURSO ADGG107PO COMUNICACIÓN A TRAVÉS DEL CORREO ELECTRÓNICO le ofrece una formación especializada en la materia dentro de la Familia Profesional de Administración y gestión. Con este CURSO ADGG107PO COMUNICACIÓN A TRAVÉS DEL CORREO ELECTRÓNICO el alumno será capaz de desenvolverse dentro del Sector y tomar contacto con la aplicación de correo y conocer el entorno de trabajo, conocer la manera para crear y configurar una cuenta de correo, los diferentes protocolos y también a modificar algunas características de nuestras cuentas de correo, conocer lo.

### CONTENIDOS

## UNIDAD DIDÁCTICA 1. ELEMENTOS BÁSICOS DE OUTLOOK

- 1. Nociones básicas
- 2. La pantalla inicial
- 3. Las barras: menús Inteligentes
- 4. La barra de título
- 5. La barra de herramientas de acceso rápido
- 6. La barra de menús, conocida como CINTA

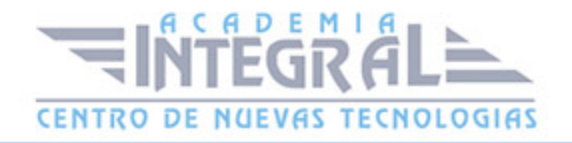

- 7. El panel de exploración
- 8. El cuerpo principal
- 9. La barra de tareas pendientes
- 10. Video: Outlook Primer inicio

#### UNIDAD DIDÁCTICA 2. LAS CUENTAS DE CORREO

- 1. Definir una cuenta de correo, tipos de Protocolos de Correo
- 2. Eliminar una cuenta de correo
- 3. Utilizar más de una cuenta de correo
- 4. Cambiar los parámetros de la cuenta de correo
- 5. Configurar nuestra cuenta de Hotmail (Live ID) y Gmail en Outlook 2010 ()
- 6. Video: Outlook Como configurar Cuentas POP

#### UNIDAD DIDÁCTICA 3. LISTA DE CONTACTOS

- 1. Primeros pasos
- 2. Cómo acceder a Contactos
- 3. La barra de contactos
- 4. El menú emergente de contactos
- 5. Crear un contacto
- 6. Sección General
- 7. Secciones: Detalles, Actividades y Certificados
- 8. Modificar, añadir y eliminar un contacto
- 9. Usar acciones del menú
- 10. Imprimir
- 11. Video: Contactos en Outlook

## UNIDAD DIDÁCTICA 4. COMPONER Y ENVIAR CORREO

- 1. Interface de un correo electrónico
- 2. Enviar un correo electrónico
- 3. Añadir archivos adjuntos al correo
- 4. Firmar el correo

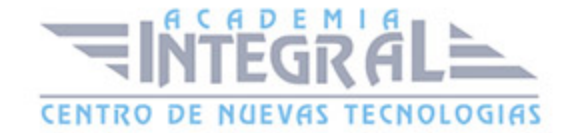

- 5. ¿Para qué firmar un correo?
- 6. Crear una firma
- 7. Agregar una firma a los mensajes
- 8. Formatear el texto
- 9. Insertar elementos, opciones del correo
- 10. Video: Outlook Crear y enviar mensajes

#### UNIDAD DIDÁCTICA 5. RECIBIR Y GESTIONAR EL CORREO

- 1. La bandeja de entrada
- 2. Interface de la bandeja de entrada
- 3. La barra de la bandeja de entrada
- 4. La cabecera de los mensajes
- 5. La barra de ordenación
- 6. El cuerpo del mensaje
- 7. Recibir nuevos correos
- 8. Leer el correo
- 9. Visualizar y guardar anexos
- 10. Contestar un correo electrónico
- 11. Reenviar el correo a uno o varios contactos
- 12. Eliminar uno o varios correos
- 13. Ordenar los mensajes
- 14. Video: Responder y enviar un mail

#### UNIDAD DIDÁCTICA 6. RECIBIR Y GESTIONAR EL CORREO

- 1. La bandeja de entrada
- 2. Interface de la bandeja de entrada
- 3. La barra de la bandeja de entrada
- 4. La cabecera de los mensajes
- 5. La barra de ordenación
- 6. 5 El cuerpo del mensaje
- 7. Recibir nuevos correos
- 8. Leer el correo

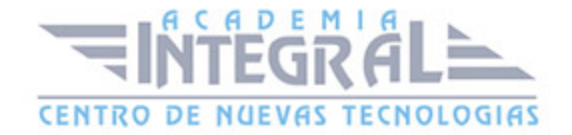

- 9. Visualizar y guardar anexos
- 10. Contestar un correo electrónico
- 11. Reenviar el correo a uno o varios contactos
- 12. Eliminar uno o varios correos
- 13. Ordenar los mensajes
- 14. Video: Responder y enviar un mail

#### UNIDAD DIDÁCTICA 7. LISTAS DE DISTRIBUCIÓN

1. ¿Qué es una lista de distribución?

#### UNIDAD DIDÁCTICA 7. 2. CREAR LISTAS DE DISTRIBUCIÓN

- 1. Agregar integrantes
- 2. Enviar mensajes a una lista de distribución
- 3. Modificar una lista de distribución
- 4. Video: Outlook Organizar la bandeja de entrada

#### UNIDAD DIDÁCTICA 8. SEGURIDAD Y PRIVACIDAD EN EL CORREO

- 1. Reseña histórica
- 2. Los virus y los anexos
- 3. Métodos más utilizados para atacar un sistema de correo
- 4. Medidas preventivas básicas para evitar virus
- 5. El Spam
- 6. ¿Qué es el Correo Basura o Spam?
- 7. ¿De dónde proviene la expresión "Spam"?
- 8. Medidas preventivas básicas para evitar el Spam Cifrado de correo (PGP)
- 9. Video: Outlook

## UNIDAD DIDÁCTICA 9. UTILIZAR EL CALENDARIO

- 1. La pantalla del calendario
- 2. Planificar una cita

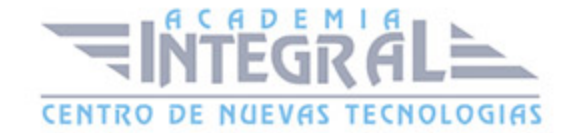

- 3. Eliminar una cita
- 4. Planificar una anotación periódica
- 5. Eliminar citas periódicas
- 6. Personalizar los recordatorios
- 7. Personalizar los recordatorios
- 8. Configurar opciones del calendario
- 9. Imprimir el calendario
- 10. Video: Outlook Uso del calendario

#### UNIDAD DIDÁCTICA 10. LA LISTA DE TAREAS

- 1. La pantalla de la lista de tareas
- 2. Apuntar una nueva tarea
- 3. Eliminar una tarea simple
- 4. Crear una tarea repetitiva
- 5. Eliminar una tarea repetitiva
- 6. Marcar una tarea
- 7. Configurar opciones de la lista de tareas
- 8. Imprimir la lista de tareas
- 9. Video: Outlook Uso de las tareas

### UNIDAD DIDÁCTICA 11. LAS NOTAS Y EL DIARIO

- 1. La pantalla de notas
- 2. Crear una nota
- 3. Editar y modificar una nota
- 4. Eliminar una nota
- 5. Opciones de las notas
- 6. Imprimir una nota
- 7. El diario
- 8. Vistas disponibles del diario
- 9. Apuntar una entrada en el diario
- 10. Video: Outlook Crear notas

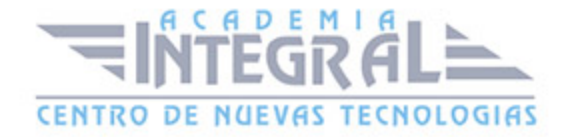

C/ San Lorenzo 2 - 2 29001 Málaga

T1f952 215 476 Fax951 987 941

#### www.academiaintegral.com.es

E - main fo@academiaintegral.com.es